# *Auto Body Refinishing*

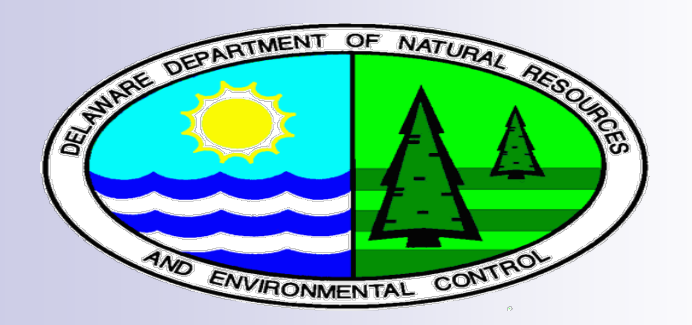

Presentation: Shane Cone Delaware Division of Air Quality (DAQ)

# *Note\**

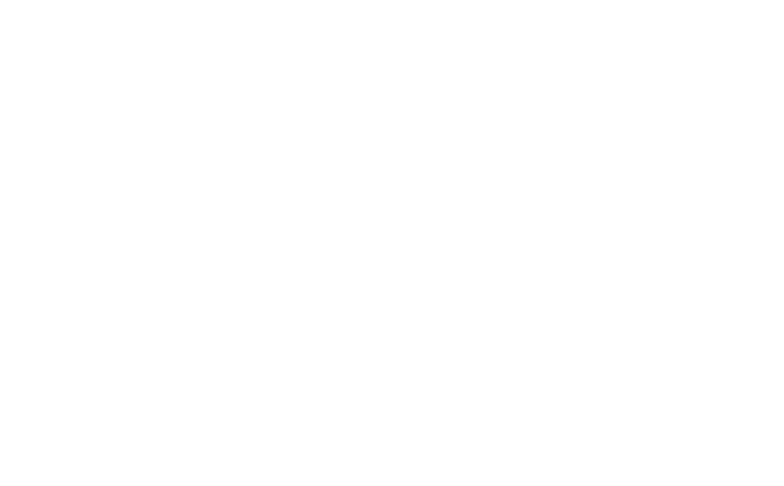

 The State of Delaware and DNREC does not endorse or recommend any commercial products, processes, or services. The views and opinions of authors expressed do not necessarily state or reflect those of the State of Delaware or any entity thereof, and they may not be used for advertising or product endorsement purposes.

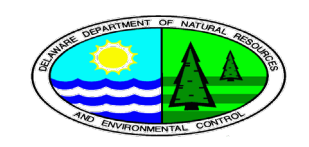

# *Category Description*

Emissions Inventory Improvement Project (EIIP) Volume III, Chapter 13,

■ "Auto body refinishing is the repairing of worn or damaged automobiles, light trucks, and other vehicles, and refers to any coating applications that occur subsequent to those at original equipment manufacturer (OEM) assembly plants. (Coating of new cars is not included in this category.) The majority of these operations occur at small body shops that repair and refinish automobiles. This category covers solvent emissions from the refinishing of automobiles, including paint solvents, thinning solvents, and solvents used for surface preparation and cleanup."

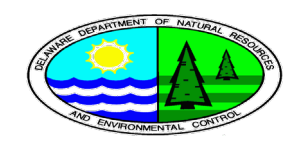

#### *Federal Regulation Content*

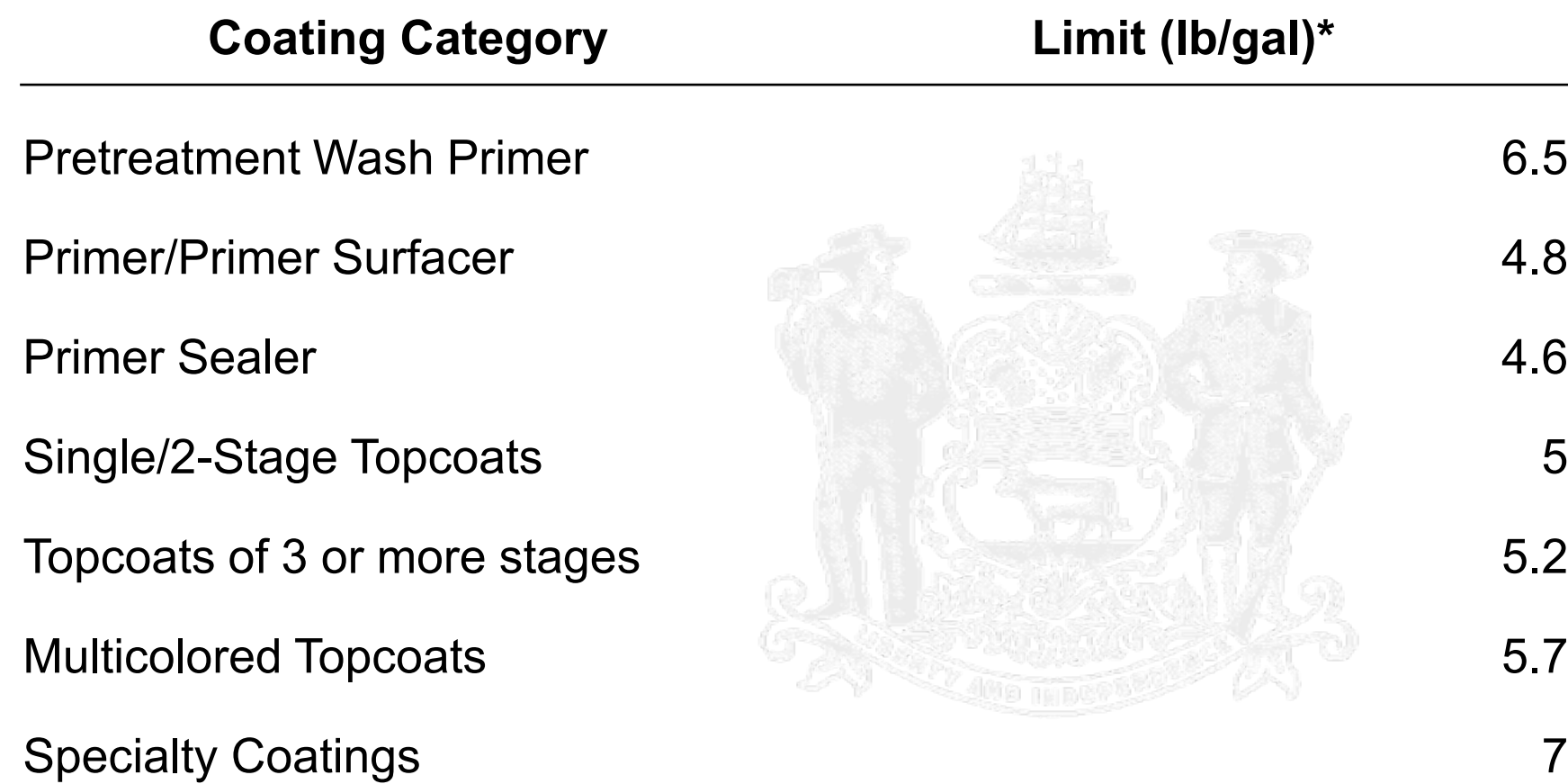

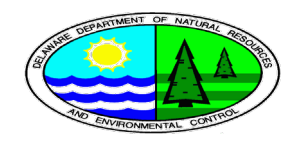

# *Delaware Air Quality Regulations*

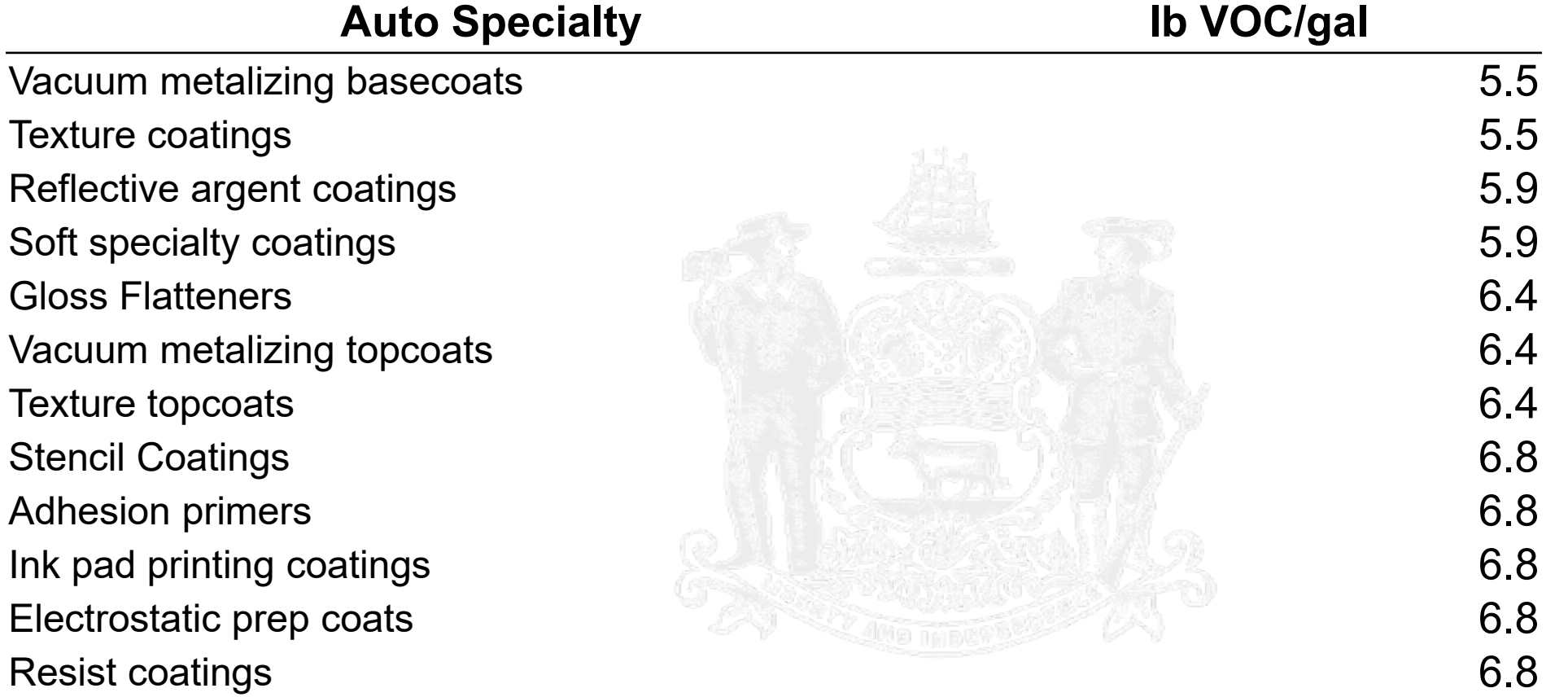

Delaware admin code, title 7, 1124 sec. 12

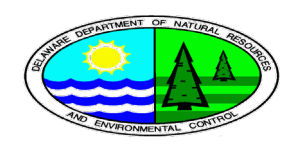

# *Old Method*

**EIIP Volume III, Chapter 13** 

**Estimates derived from:** 

□ 1997 population

□ 1998 Solvent data from Connecticut

□ 1999 Coatings data from Texas

■ Updated by Environ report for TX Natural Resource Conservation **Commission** 

□ Final Report AREA AND MOBILE SOURCE EMISSIONS INVENTORY TECHNICAL SUPPORT PROJECT 1990-2010 EMISSION INVENTORY TRENDS AND PROJECTIONS

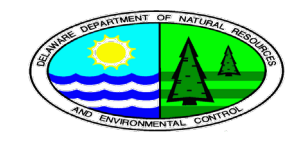

### *Environ 2001 report*

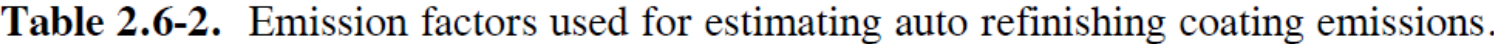

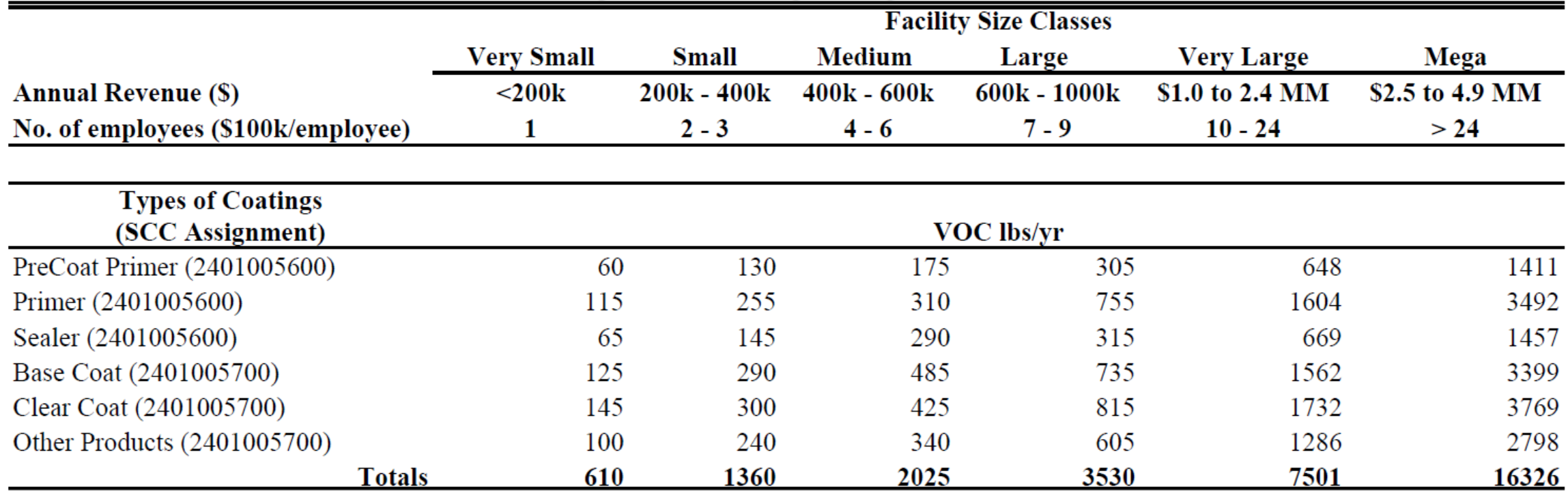

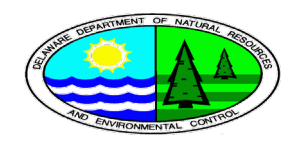

## *Solvent Tool*

- **EPA and contractor created Access database tool**
- **Run using default settings**
- Solvent Tool Emission Factor: 75.58 lb/Employee

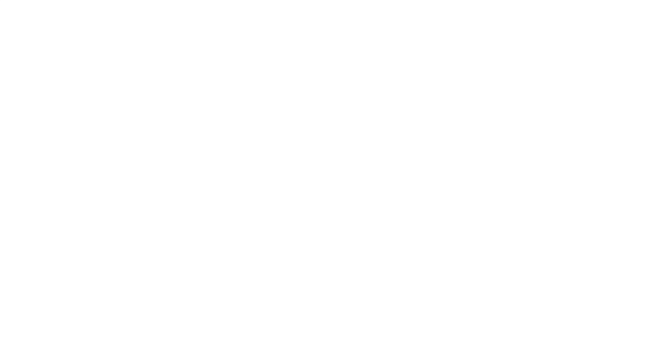

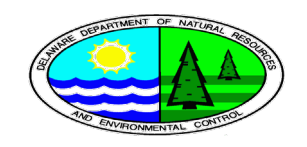

# *DE Detailed Shop Data*

- Area Sources group convinced each shop to send records of purchased painting materials
	- $\Box$  Only a couple of suppliers in the state
	- Supplier provided printouts of monthly purchases, which were forwarded to DAQ
- Delaware conducted statewide surveys of every auto body shop in the state to follow up/ initiate data collection
- Records include all painting supplies/products that contain VOC, including cleaning solvents

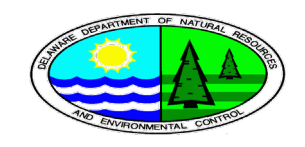

# *DE Detailed Shop Data Cont.*

- Delaware DAQ has a nearly complete record of all paint used in category for the 2014 year
	- $\Box$  Out of 99 shops in the state, we have complete monthly records for 85 shops
		- 7 incomplete records (part of year reported)
		- **7** no records

□ 81 reported their number of painters

■ DAQ also asked each shop to report the number of painters at the facility

□ More on this later...

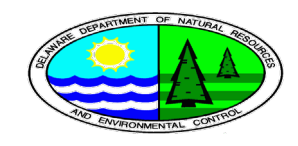

### *Let's Compare Methodologies*

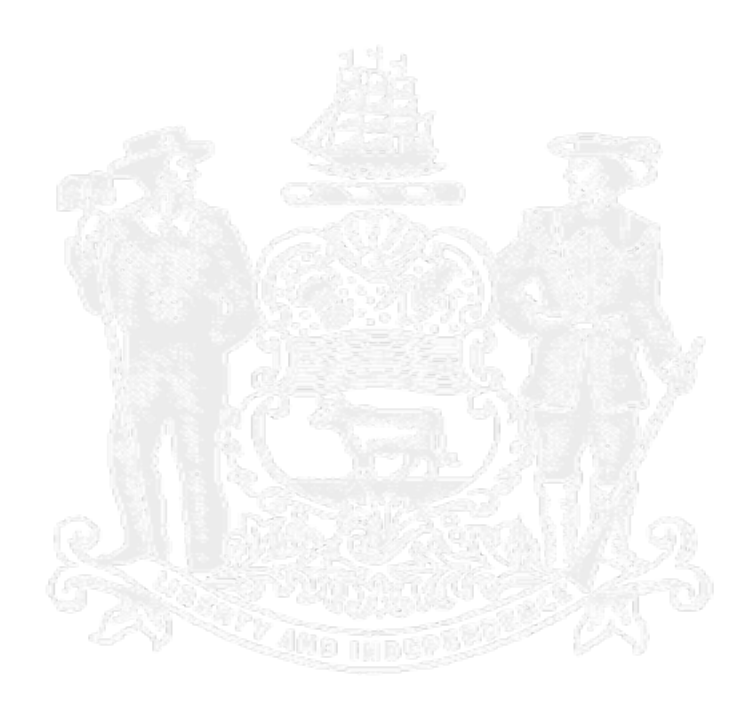

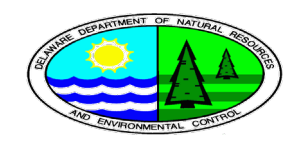

# *Solvent Tool vs Delaware Surveys for 2014*

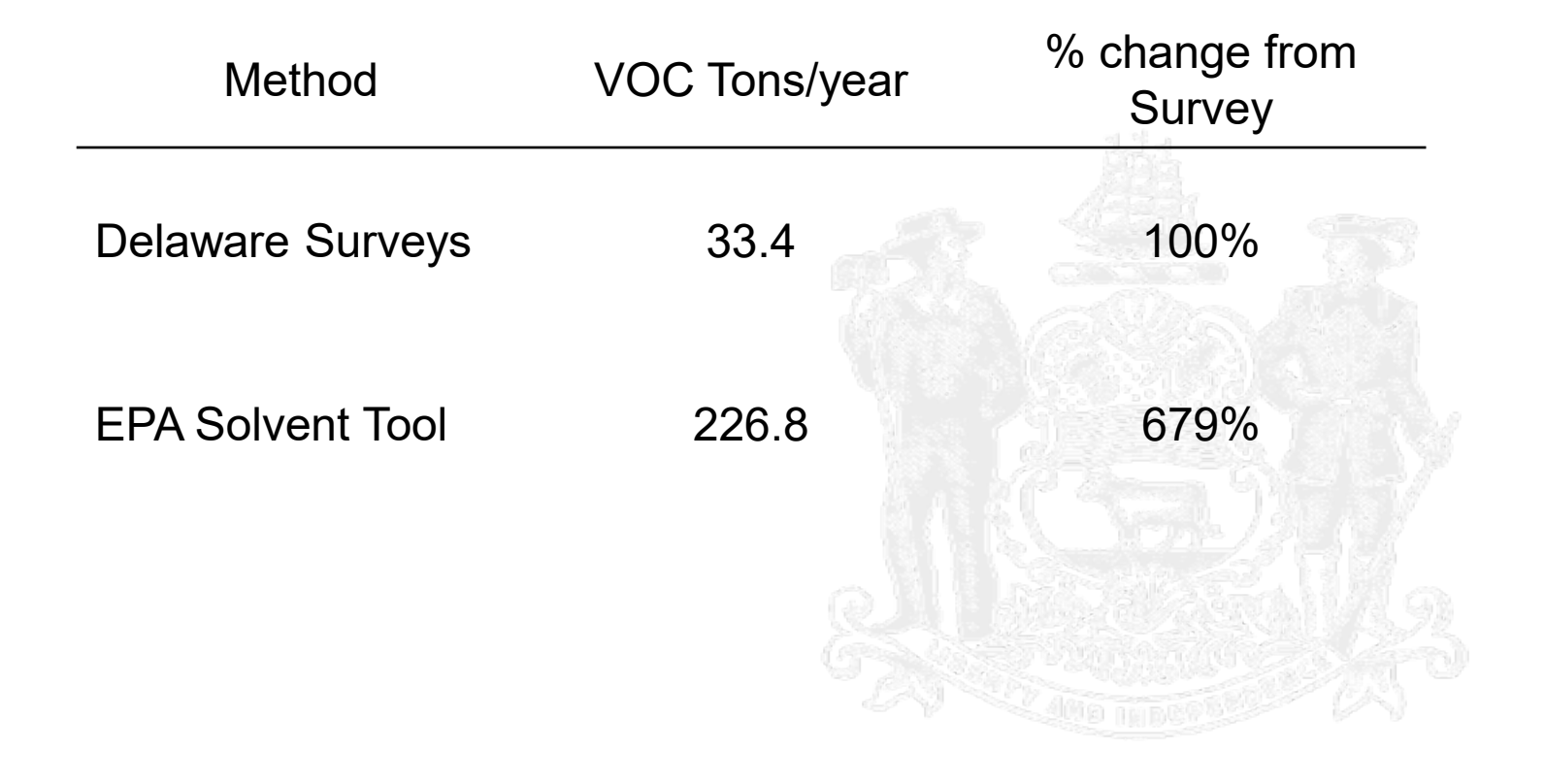

Remember, Delaware's 2014 data is surveys of nearly every auto shop in the state

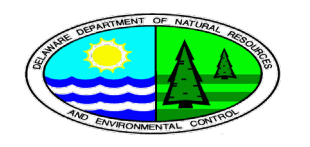

# *Solvent Tool Results (defaults for DE) - 2017*

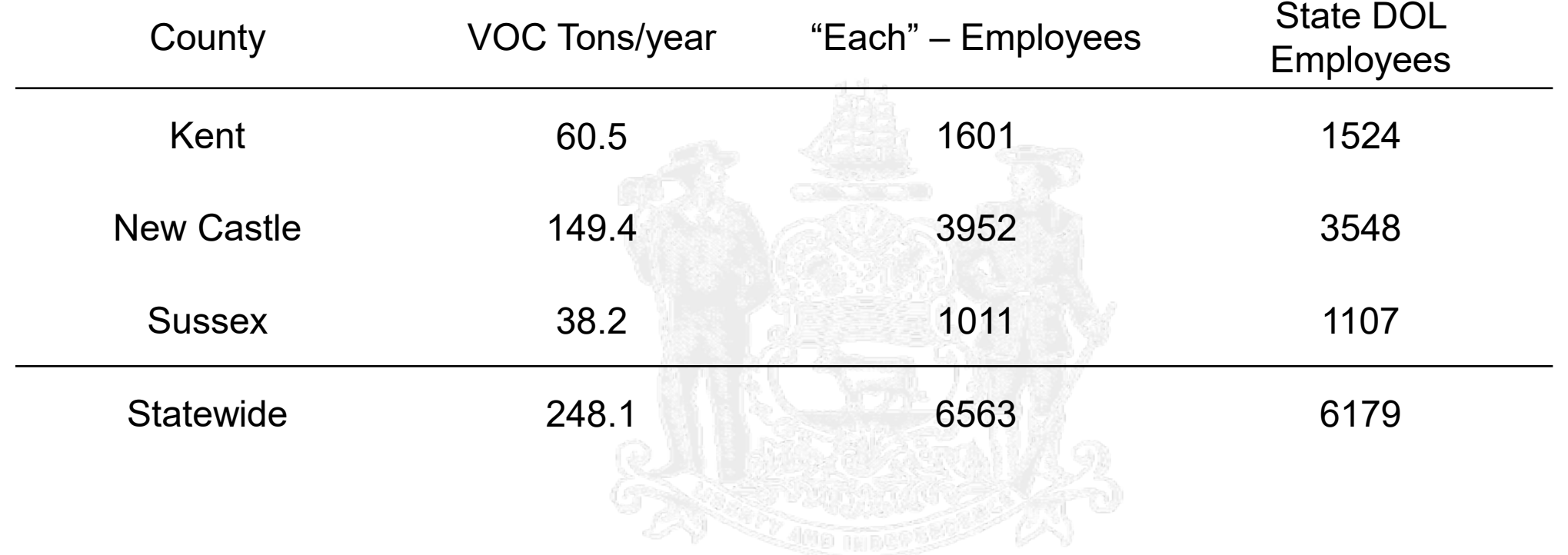

Tool (run 7/9/2019 on 6-10-2019 version)

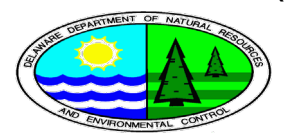

#### *Number of Painters*

Goal: Find a metric than can be easily assessed (e.g. by future surveys) and that predicts paint used

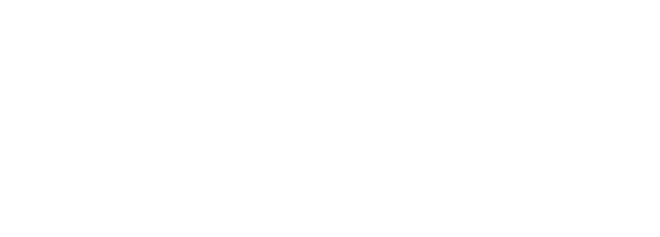

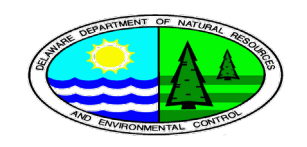

## *Combine our data with DOL*

- Delaware DAQ has access to The Delaware Department of Labor business records
- **Includes fields:** 
	- DOL ID number
	- $\Box$  Business name
	- $\Box$  DBA doing business as
	- $\Box$  Business address
	- □ Place address
	- □ North American Industrial Classification Code (NAICS) code
	- $\Box$  Number of employees (each month)

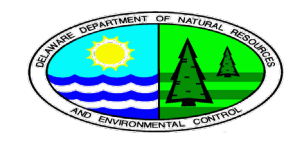

#### *Problem: How to combine*

- Business name is a very poor match (<20% of records)
- Business address works for some (~40-50%, using matching algorithms and both business and place address)

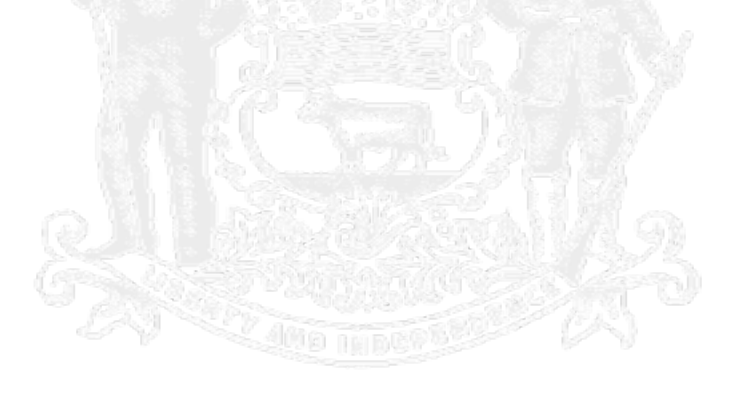

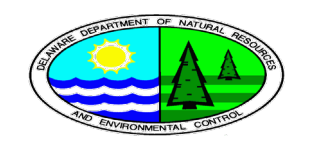

# *Trifacta Wrangler*

- Tool used to clean and combine data (among other things)
- Saves a ton of time
- Made it possible to combine dirty, entered-by-hand dataset from Area Sources with large (~30,000 rows) DOL dataset
- https://www.trifacta.com/products/wrangler-editions/

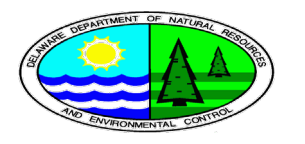

#### *Trifacta "Flows"*

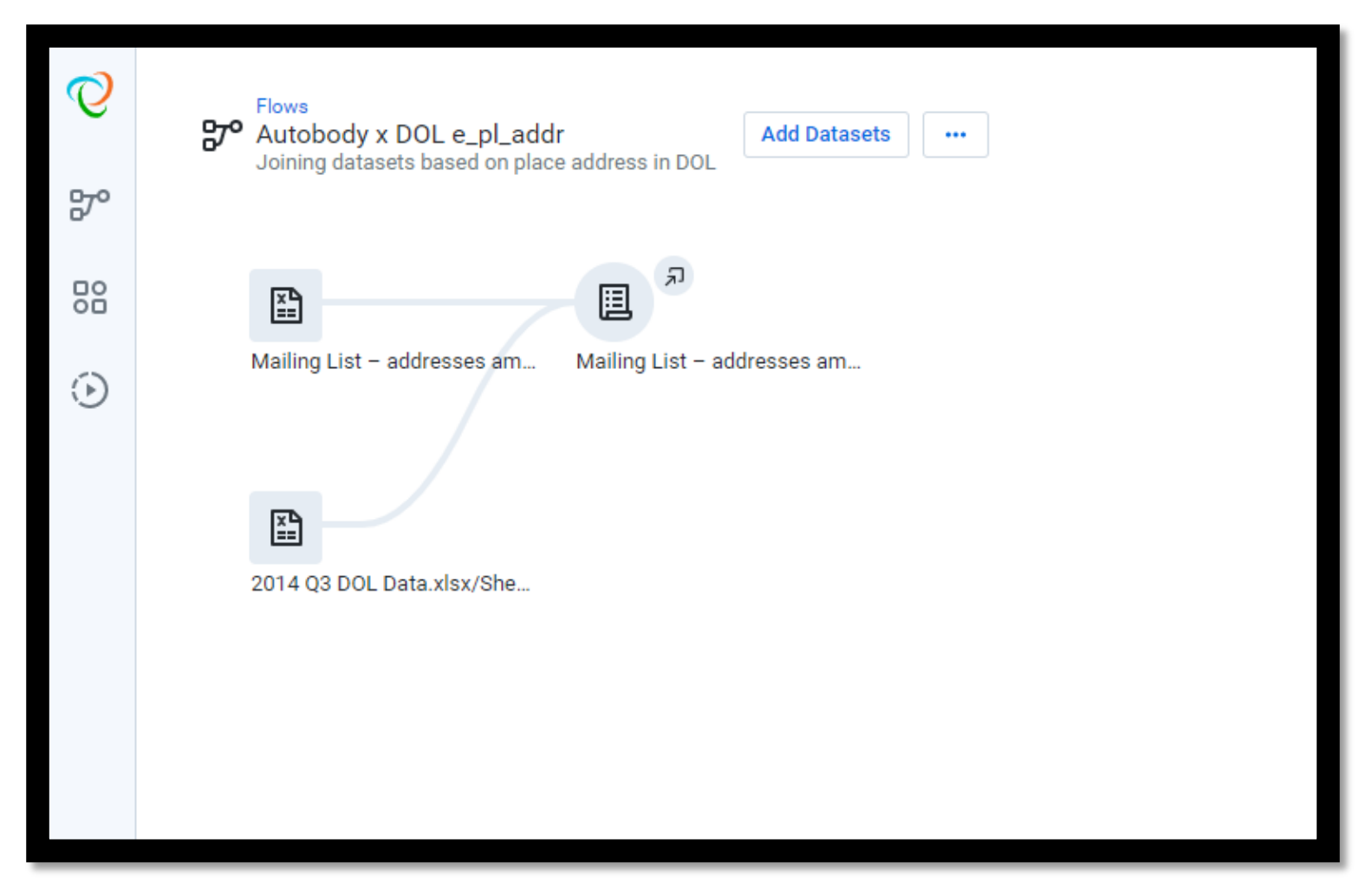

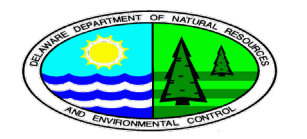

# *Wrangler*

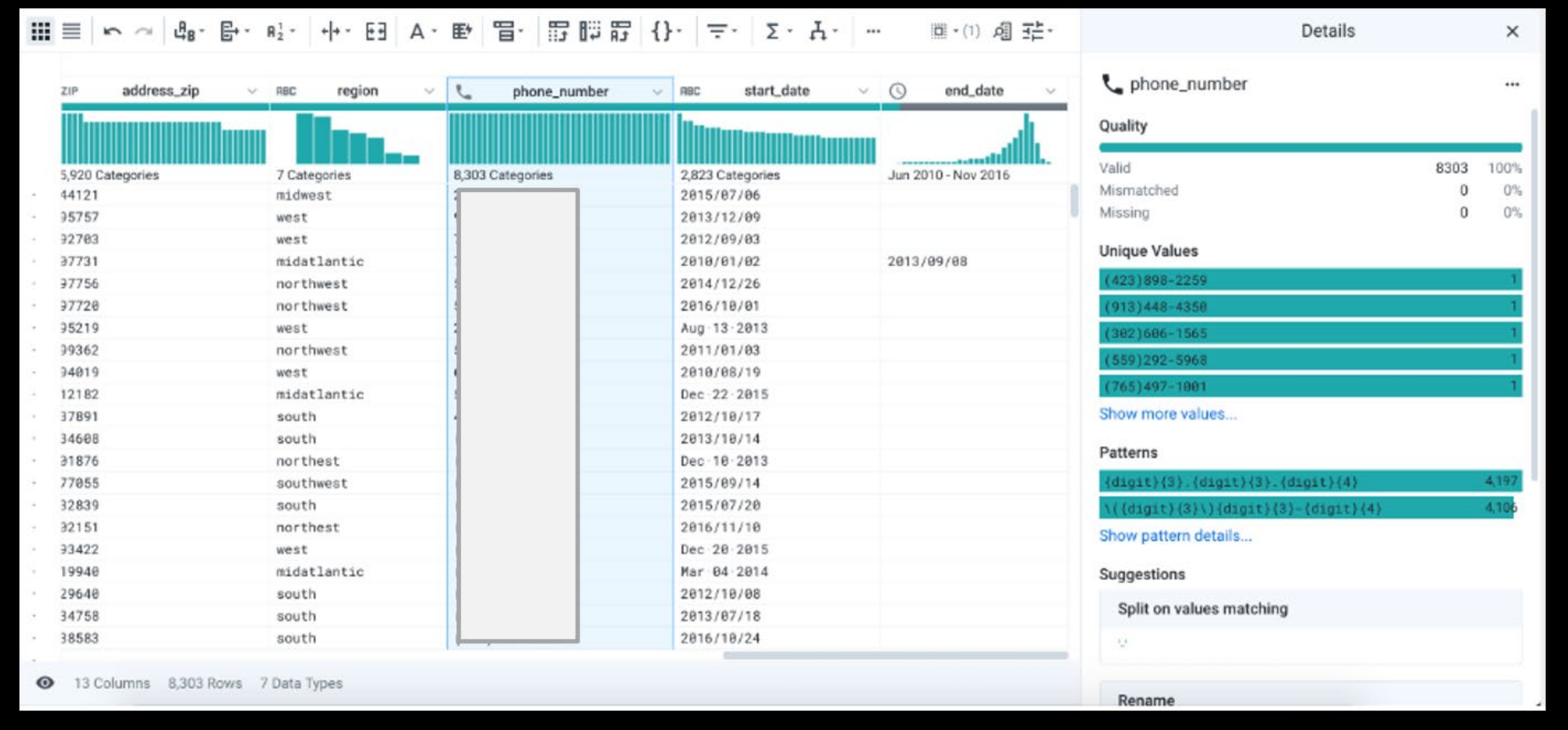

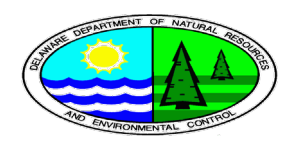

# *Column Histograms and Data Completeness*

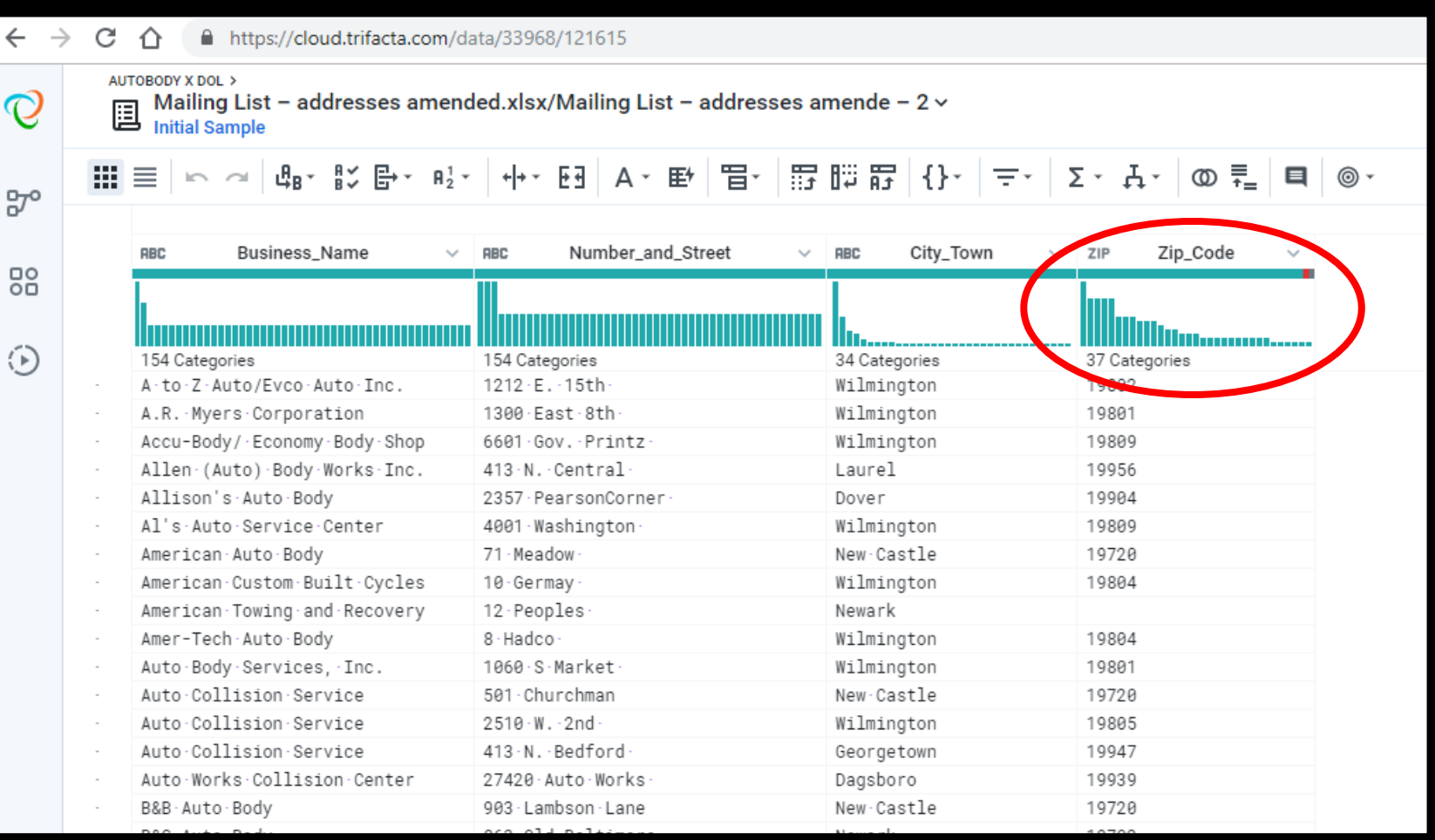

![](_page_19_Picture_2.jpeg)

- **Nore detailed column info**
- Shows info regarding data formats and patterns in the data
- Great data exploration tool

![](_page_20_Picture_29.jpeg)

![](_page_20_Picture_4.jpeg)

#### *Joining Data*

![](_page_21_Picture_11.jpeg)

# *"Fuzzy Matching"*

- **Trifacta now uses a double the Double Metaphone matching** algorithm
- Great for common words
- Not useful for integer values

![](_page_22_Picture_4.jpeg)

# *Excel "Fuzzy Lookup" add-in*

#### **Free Add-in for Excell**

□ Created and distributed by Microsoft

#### **Uses Jaccard Similarity**

□ Set intersection divided by set union

Ex:  $\{a, b, c\}$  and  $\{a, c, d\}$  have Jaccard similarity of  $2/4 = 0.5$ 

#### **Norks quite well**

 $\Box$  Cut off around 0.6

 $\Box$  Still need to manually verify low (and high) matches

<https://www.microsoft.com/en-us/download/details.aspx?id=15011>

![](_page_23_Picture_10.jpeg)

![](_page_24_Picture_8.jpeg)

![](_page_24_Picture_1.jpeg)

- **Like any join, select columns to use as** join key
- Data sources MUST BE named tables (names ranges)

![](_page_25_Picture_2.jpeg)

![](_page_25_Picture_3.jpeg)

![](_page_25_Picture_4.jpeg)

- **Like any join, select columns to use as** join key
- Data sources MUST BE named tables (names ranges)
- Bottom half of panel
	- □ Choose columns to output
	- □ Choose number of matches (left join vs right join)
	- □ Choose Jaccard Similarity Threshold

![](_page_26_Picture_6.jpeg)

![](_page_26_Picture_8.jpeg)

### *Carefully Check Matches!*

![](_page_27_Figure_1.jpeg)

![](_page_27_Picture_2.jpeg)

#### *Creating an Emission Factor*

![](_page_28_Picture_1.jpeg)

![](_page_28_Picture_2.jpeg)

# *Cleaning the data*

- In some instances (less than half), not all months had reported data, for either LBS VOC or GAL PAINT
- When looking at both fields, if more than 12 reports were filed (i.e. 12 months of LBS VOC, or 6 months of each, etc.), a total annual value was calculated
	- $\Box$  Summed field  $*$  12 / (# of reported months)
- Significant number of missing / unmatchable businesses from our database to DOL-supplied database

![](_page_29_Picture_5.jpeg)

# *Cleaning the data Pt. 2*

■ Any shop with paint data reported, but 0 employees

- $\Box$  Changed employees to # of painters
- $\Box$  Likely a one-man operation, and does nor report self in all months as "employee" – ex. "Gene's auto body shop"
- $\Box$  In 2014-2016, 6 instances of DOL data as "0"

![](_page_30_Picture_5.jpeg)

![](_page_30_Picture_6.jpeg)

# *Outliers*

■ Some car dealerships have huge employment  $\Box$  They also tend to have high VOC emissions

- Largest outliers Vocational Technical High Schools
	- $\Box$  They tend to have very few emissions
	- $\Box$  Employment of ~700
	- $\Box$  Set Employment equal to number of painters

![](_page_31_Picture_6.jpeg)

![](_page_32_Figure_0.jpeg)

![](_page_32_Picture_1.jpeg)

#### *Descriptive Statistics*

![](_page_33_Picture_87.jpeg)

![](_page_33_Picture_2.jpeg)

# *Model Fitting*

- **Partition data to Training and Test**
- **Remove Null observations**
- Use Base R "Im" function to train model on Training data
- $n = 98$

![](_page_34_Picture_5.jpeg)

![](_page_34_Picture_6.jpeg)

#### *Generalized Linear Model with Painters*

![](_page_35_Picture_41.jpeg)

![](_page_35_Picture_2.jpeg)

#### *Generalized Linear Model with Painters*

![](_page_36_Picture_45.jpeg)

Turns out that modeling emissions based on painters alone is not a good option

![](_page_36_Picture_3.jpeg)

## *Generalized Linear Model with Employees*

![](_page_37_Picture_41.jpeg)

![](_page_37_Picture_2.jpeg)

# *Generalized Linear Model with Employees and Painters*

![](_page_38_Figure_1.jpeg)

![](_page_38_Picture_2.jpeg)

![](_page_39_Figure_0.jpeg)

![](_page_39_Picture_1.jpeg)

# *Model Results (employees only)*

![](_page_40_Figure_1.jpeg)

![](_page_40_Picture_2.jpeg)

#### *Linear Model Code*

# Import packages library(ggplot2) library(repr) library(dplyr) library(caret) options(repr.plot.width=4, repr.plot.height=4) # Set the initial plot area dimensions AutoBody14\_16 <- read.csv("Autobody Database Modeling ready 2014\_2016.csv") AutoBody14\_16Trim <- AutoBody14\_16[ , c("X2014.Total.Lbs..Calculated", "X2014.Totals.Gal..Calculated", "Number.of.Painters", "Final\_Employee")] AutoBody14\_16Model <- na.omit(AutoBody14\_16Trim) View(AutoBody14\_16Model) set.seed(1955) ## Randomly sample cases to create independent training and test data partition = createDataPartition(AutoBody14\_16Model[,"X2014.Total.Lbs..Calculated"], times = 1, p = 0.75, list = FALSE) training = AutoBody14\_16Model[partition,] # Create the training sample dim(training) test = AutoBody14\_16Model[-partition,] # Create the test sample dim(test) ## define and fit the linear regression model lin\_mod = lm(X2014.Total.Lbs..Calculated ~ Number.of.Painters + Final\_Employee, data = training) summary(lin\_mod)\$coefficients print\_metrics(lin\_mod, test, score, label = 'X2014.Total.Lbs..Calculated') print\_metrics = function(lin\_mod, df, score, label){ resids = df[,label] - score resids2 = resids\*\*2  $N = lenath(score)$  $r2 =$  as.character(round(summary(lin\_mod)\$r.squared, 4)) adj $r2$  = as.character(round(summary(lin\_mod)\$adj.r.squared, 4))  $cat(paste('Mean Square Error = ', as-character(round(sum(resids2)/N, 4)), '\n'))$ cat(paste('Root Mean Square Error = ', as.character(round(sqrt(sum(resids2)/N), 4)), '\n')) cat(paste('Mean Absolute Error = ', as.character(round(sum(abs(resids))/N, 4)), '\n'))

cat(paste('Median Absolute Error = ', as.character(round(median(abs(resids)), 4)), '\n'))  $cat(\text{paste}(\text{'R}^2) = ', r2, '\text{n'}))$ cat(paste('Adjusted  $R^2$  = ', adj r2, '\n')) }  $score = predict(lin \mod, newdata = test)$ print\_metrics(lin\_mod, test, score, label = 'X2014.Total.Lbs..Calculated') hist resids = function(df, score, label, bins =  $10$ ){ options(repr.plot.width=4, repr.plot.height=3) # Set the initial plot area dimensions df\$resids = df[,label] - score bw = (max(df\$resids) - min(df\$resids))/(bins + 1) ggplot(df, aes(resids)) + geom histogram(binwidth = bw, aes(y=..density..), alpha =  $0.5$ ) + geom\_density(aes(y=..density..), color = 'blue') + xlab('Residual value') + ggtitle('Histogram of residuals') } hist\_resids(test, score, label = 'X2014.Total.Lbs..Calculated') #QQ plot of the residuals. A 1:1 line would indicate perfectly normally distributed residuals resids  $qa = function(df, score, label)$ options(repr.plot.width=4, repr.plot.height=3.5) # Set the initial plot area dimensions df\$resids = df[,label] - score  $qaplot() +$ geom  $qq(data = df, aes(sample = resids)) +$ ylab('Quantiles of residuals') + xlab('Quantiles of standard Normal') + ggtitle('QQ plot of residual values') }

resids\_qq(test, score, label = 'X2014.Total.Lbs..Calculated')

Code also available on Github: https://github.com/microscone/Autobody-Emission-Factor

#### *Lessons Learned*

■ This was an exercise in the importance of using a relational database to keep track of data

 $\Box$  Each shop is entered once, and given a primary key

 $\Box$  If name changes, primary key stays same

□ If addresses change, ....

• Probably a new shop

 $\Box$  Align datasets once – keep as foreign key

■ Some shops were not in DOL data in some years...

 $\Box$  Probably a case of mismatched names, addresses, etc.

![](_page_42_Picture_9.jpeg)

# *Going Forward*

- This work shows that predicting any one auto refinishing shop's emissions is quite difficult
- Delaware is happy with outcome, as 2014 response was nearly entire population of shops
- May have limited use outside of Delaware, especially for non-Eastern region large states
	- $\Box$  Delaware has relatively few large shops
	- $\Box$  Our largest shops may not even qualify as "Large" in other states

![](_page_43_Picture_6.jpeg)

# *Going Forward*

#### **Employee Numbers**

□ DOL Filter based on NAICS in Solvent Tool for 2014

 $-6,000$ 

□ DOL Employee numbers for all facilities in DAQ 2014 Database

 $\blacksquare$  ~3,000

![](_page_44_Figure_6.jpeg)

![](_page_44_Picture_7.jpeg)